# **I can't sign up using Facebook**

If you are having trouble signing up to an NRL Account using Facebook and are getting the error message that you need an email to create an NRL Account, it might be that at some point you did not give NRL permission to access your personal details linked to your Facebook account.

### **EMAIL ADDRESS IS REQUIRED**

Unfortunately we cannot create an account without your email address

**CONTINUE >** 

You will need to go in to your Facebook settings and follow the steps below before being able to proceed to sign up to an NRL Account using Facebook.

Please bear in mind that there may be other reasons why you may not be able to sign up using Facebook.

# **Steps**

1

### Go to your Facebook Settings

Log in to your Facebook account and go to your personal settings.

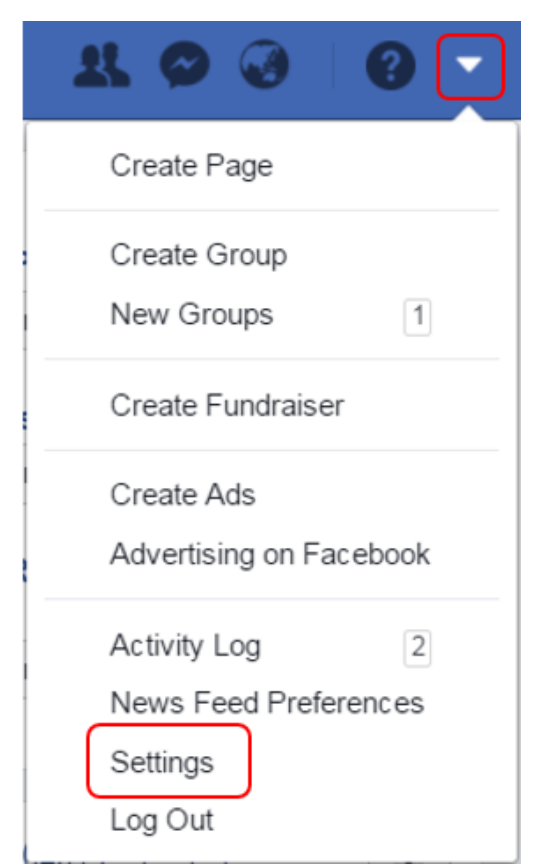

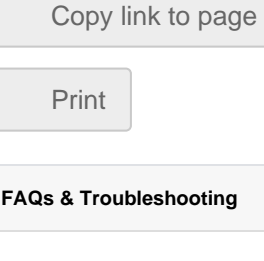

- [Advertise with NRL Explore](https://help.nrl.com/display/NKB/Advertise+with+NRL+-+Explore+the+opportunities)  [the opportunities](https://help.nrl.com/display/NKB/Advertise+with+NRL+-+Explore+the+opportunities)
- [All about Fantasy: Leagues,](https://help.nrl.com/display/NKB/All+about+Fantasy%3A+Leagues%2C+Players+and+Stats)  [Players and Stats](https://help.nrl.com/display/NKB/All+about+Fantasy%3A+Leagues%2C+Players+and+Stats)
- [Changes to NRL Live Pass](https://help.nrl.com/display/NKB/Changes+to+NRL+Live+Pass)
- [Create a League](https://help.nrl.com/display/NKB/Create+a+League)
- [Fantasy Coach](https://help.nrl.com/display/NKB/Fantasy+Coach)
- [Fantasy Draft Trades, Player](https://help.nrl.com/display/NKB/Fantasy+Draft+-+Trades%2C+Player+Values+and+Scores)  [Values and Scores](https://help.nrl.com/display/NKB/Fantasy+Draft+-+Trades%2C+Player+Values+and+Scores)
- [Fantasy Only Trades, Player](https://help.nrl.com/display/NKB/Fantasy+Only+-+Trades%2C+Player+Value+and+Positions)  [Value and Positions](https://help.nrl.com/display/NKB/Fantasy+Only+-+Trades%2C+Player+Value+and+Positions)
- I am being asked to verify my [NRL Account and I have not](https://help.nrl.com/pages/viewpage.action?pageId=28672476)  [received the email...](https://help.nrl.com/pages/viewpage.action?pageId=28672476)
- I am blocked from watching [video in my country](https://help.nrl.com/display/NKB/I+am+blocked+from+watching+video+in+my+country)
- I am not receiving my Reset [Password email for NRL](https://help.nrl.com/display/NKB/I+am+not+receiving+my+Reset+Password+email+for+NRL+Account)  [Account](https://help.nrl.com/display/NKB/I+am+not+receiving+my+Reset+Password+email+for+NRL+Account)

#### **More Insight**

- [2019 NRL Pre-Season Trial](https://help.nrl.com/display/NKB/2019+NRL+Pre-Season+Trial+Matches)  **[Matches](https://help.nrl.com/display/NKB/2019+NRL+Pre-Season+Trial+Matches)**
- [Advertise with NRL Explore](https://help.nrl.com/display/NKB/Advertise+with+NRL+-+Explore+the+opportunities)  [the opportunities](https://help.nrl.com/display/NKB/Advertise+with+NRL+-+Explore+the+opportunities)
- [Archive Retrieval Footage](https://help.nrl.com/display/NKB/Archive+Retrieval+-+Footage)
- [Deleting your NRL Account](https://help.nrl.com/display/NKB/Deleting+your+NRL+Account)
- Image Licensing and **[Commercialisation](https://help.nrl.com/display/NKB/Image+Licensing+and+Commercialisation)**
- [Information to provide in your](https://help.nrl.com/display/NKB/Information+to+provide+in+your+Content+Services+Brief+or+Request)  [Content Services Brief or](https://help.nrl.com/display/NKB/Information+to+provide+in+your+Content+Services+Brief+or+Request)  [Request](https://help.nrl.com/display/NKB/Information+to+provide+in+your+Content+Services+Brief+or+Request)
- Make an NRL Content Services [\(Film & Photos\) Request](https://help.nrl.com/pages/viewpage.action?pageId=28672848)
- NRL Rate Card Match Vision [and Photos](https://help.nrl.com/display/NKB/NRL+Rate+Card+-+Match+Vision+and+Photos)
- [NRL TV Live and On Demand](https://help.nrl.com/display/NKB/NRL+TV+-+Live+and+On+Demand)
- PlayNRL Grassroots, courses, [kids programs & LeagueNet](https://help.nrl.com/pages/viewpage.action?pageId=23756859)

## 2 Delete the NRL Account App from your Apps

Click on **Apps and Websites** in the left navigation menu. This will display all Apps and Websites that you have given permission to access your Facebook Account (for example, you used Facebook to sign in socially).

Place a **tick** in the tickbox next to NRL Account.

### Click **Remove**.

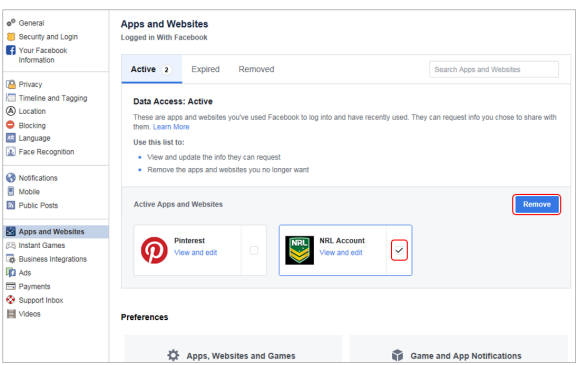

#### 3 Confirm removal of NRL Account

A pop up box will appear asking you to confirm the removal of NRL Account.

### Click **Remove**.

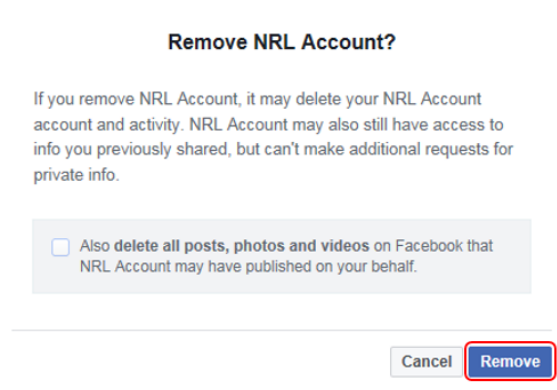

A pop-up box will appear confirming its removal. Click **Done**.

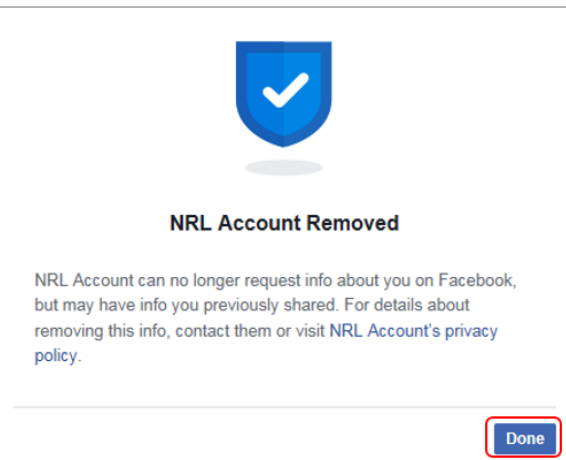

NRL Account should no longer be displayed under **Apps and Websites**.

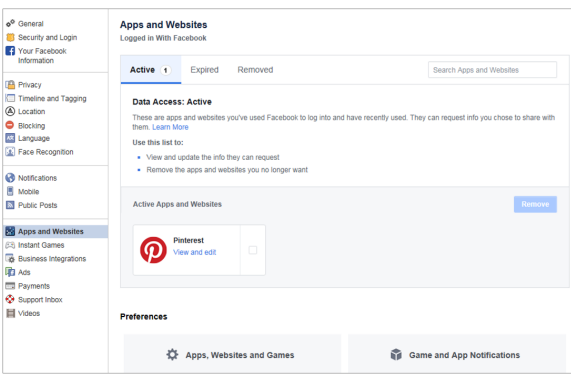

#### 4 Return to sign up to NRL Account

Return to the NRL Digital Network to sign up to an NRL Account using Facebook.

.

On the initial sign up screen, click

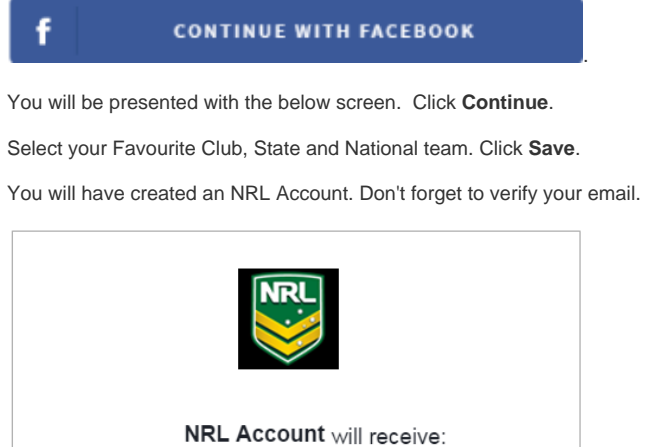

your public profile, birthday and email address. @

 $\boxtimes$  Edit This

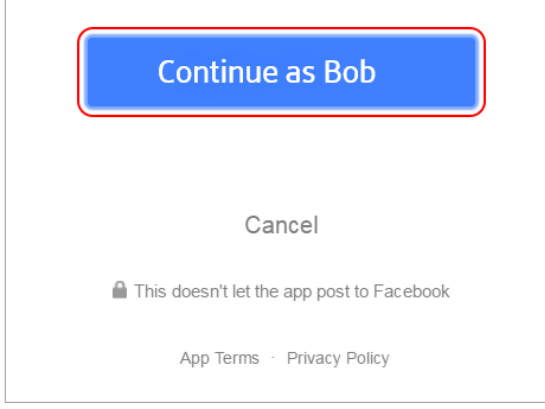